# brother

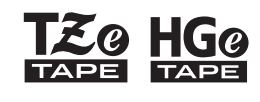

Eg HGg Ptouch

# *E110* Benutzerhandbuch

# Deutsch

# brother

*Q* **HG<sub>@</sub>** 

Ptouch

## *E110* Benutzerhandbuch

# Deutsch

Vielen Dank für den Kauf eines Brother P-touch Beschriftungsgerätes!

Mit Ihrem neuen Brother P-touch Beschriftungsgerät können Sie eine Vielzahl an individuellen, selbstklebenden Etiketten erstellen. Dieses P-touch Beschriftungsgerät verwendet TZe- oder HGe-Schriftbänder von Brother. TZe- und HGe-Bandkassetten sind in vielen Farben und Größen erhältlich. Eine vollständige Liste der Schriftbandkassetten, die mit Ihrem P-touch Beschriftungsgerät kompatibel sind, finden Sie auf unserer Website unter **[www.brother.com](http://www.brother.com)**

Bitte lesen Sie das vorliegende Handbuch und die enthaltenen Produkt-Sicherheitshinweise vor der Verwendung dieses P-touch Beschriftungsgerätes. Bewahren Sie das vorliegende Handbuch nach dem Lesen sicher auf.

Ver. 0

#### **ERSTE SCHRITTE 1**

### <span id="page-1-0"></span>**Stromversorgung und Bandkassette installieren**

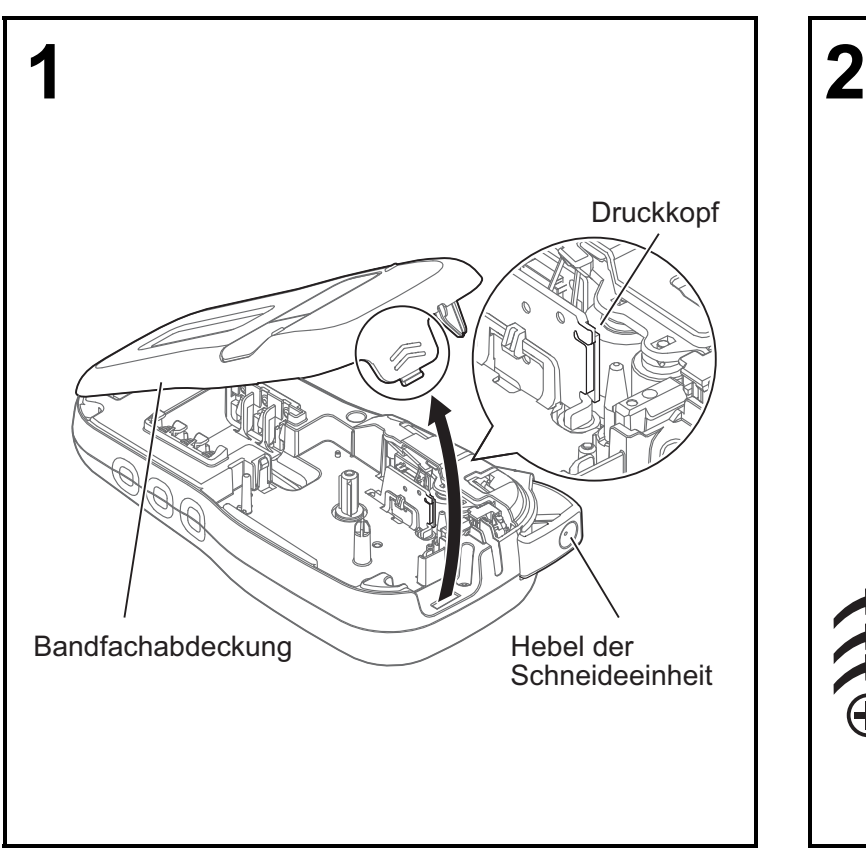

**Drehen Sie das Gerät um, sodass das LCD nach unten zeigt. Öffnen Sie die Bandfachabdeckung, indem Sie auf die geriffelte Lasche drücken und die Abdeckung, wie abgebildet, in Pfeilrichtung abnehmen.** 

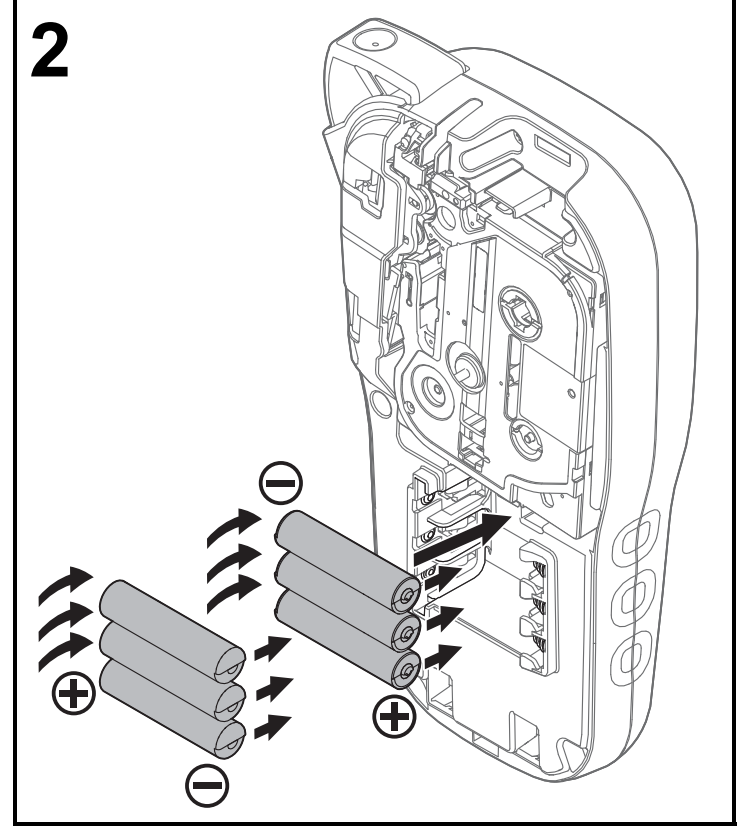

**Achten Sie beim Austauschen von Batterien oder Bandkassetten darauf, dass die Stromversorgung ausgeschaltet ist. Dieses P-touch Beschriftungsgerät benötigt sechs AAA-Alkali-Mangan-Batterien oder sechs vollständig geladene AAA-Ni-MH-Akkus (beides nicht im Lieferumfang enthalten).** 

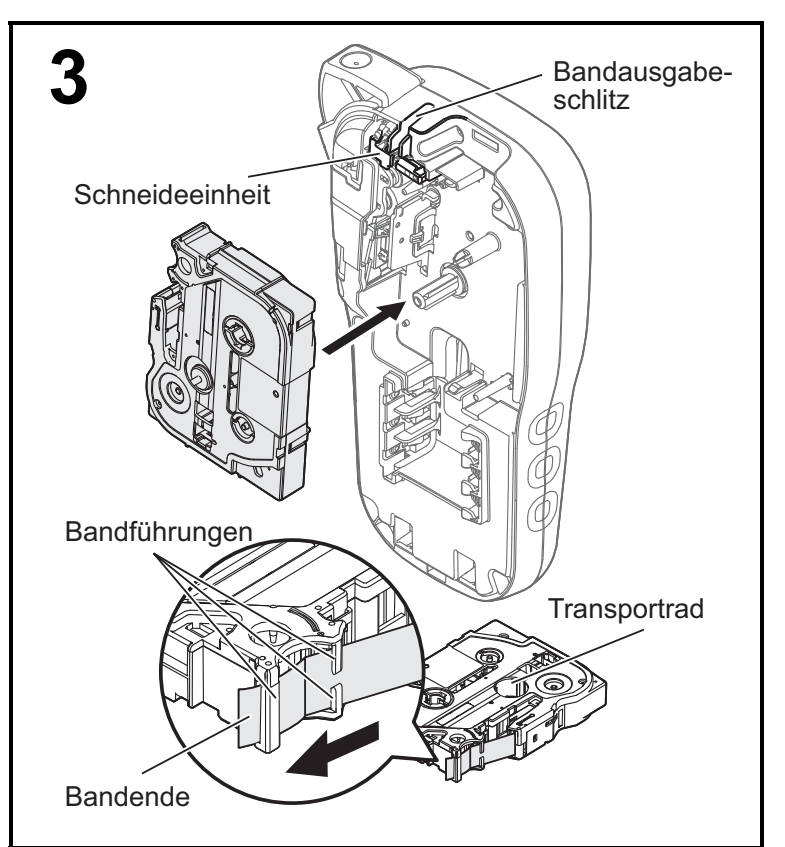

#### **Legen Sie die Bandkassette gemäß der Abbildung in das Gehäuseinnere ein. Drücken Sie die Bandkassette vorsichtig in das P-touch Beschriftungsgerät, bis sie einrastet.**

- Achten Sie darauf, dass Ihre Bandkassette mit Te oder **tle gekennzeichnet ist.**
- Verwenden Sie für dieses Beschriftungsgerät ausschließlich TZe- oder HGe-Schriftbänder von Brother.

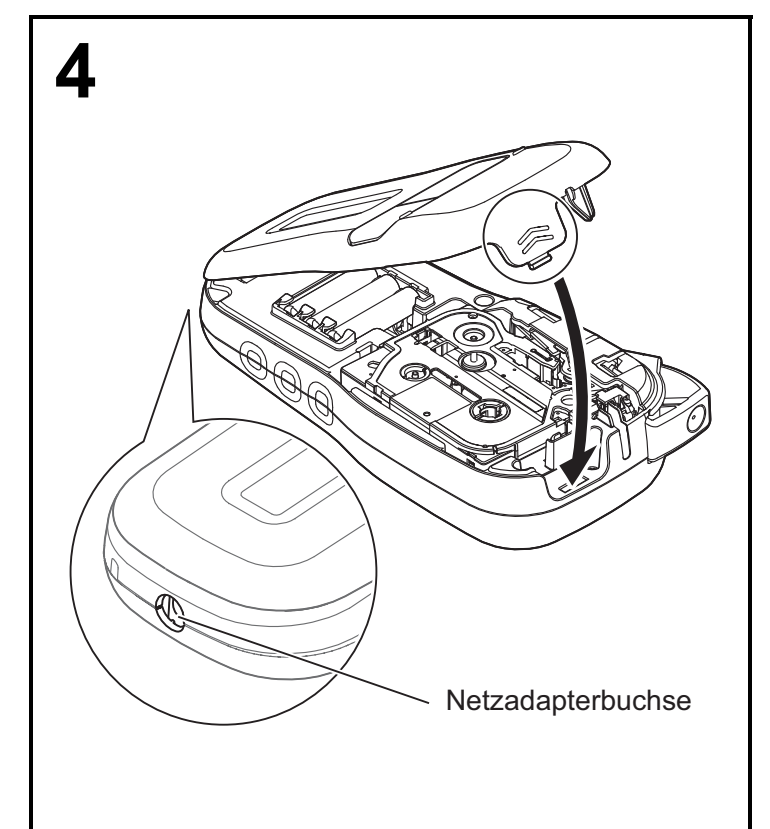

#### **Schließen Sie die Bandfachabdeckung vorsichtig, bis sie einrastet.**

#### **O HINWEIS**

Sofern Sie die Verwendung des optionalen Netzadapters (AD-24ES) anstelle von Batterien bevorzugen:

- **1.** Stecken Sie den Stecker des Netzadapterkabels in die seitliche Netzadapterbuchse des P-touch Beschriftungsgerätes.
- **2.** Stecken Sie den Netzadapter in eine geerdete Netzsteckdose.

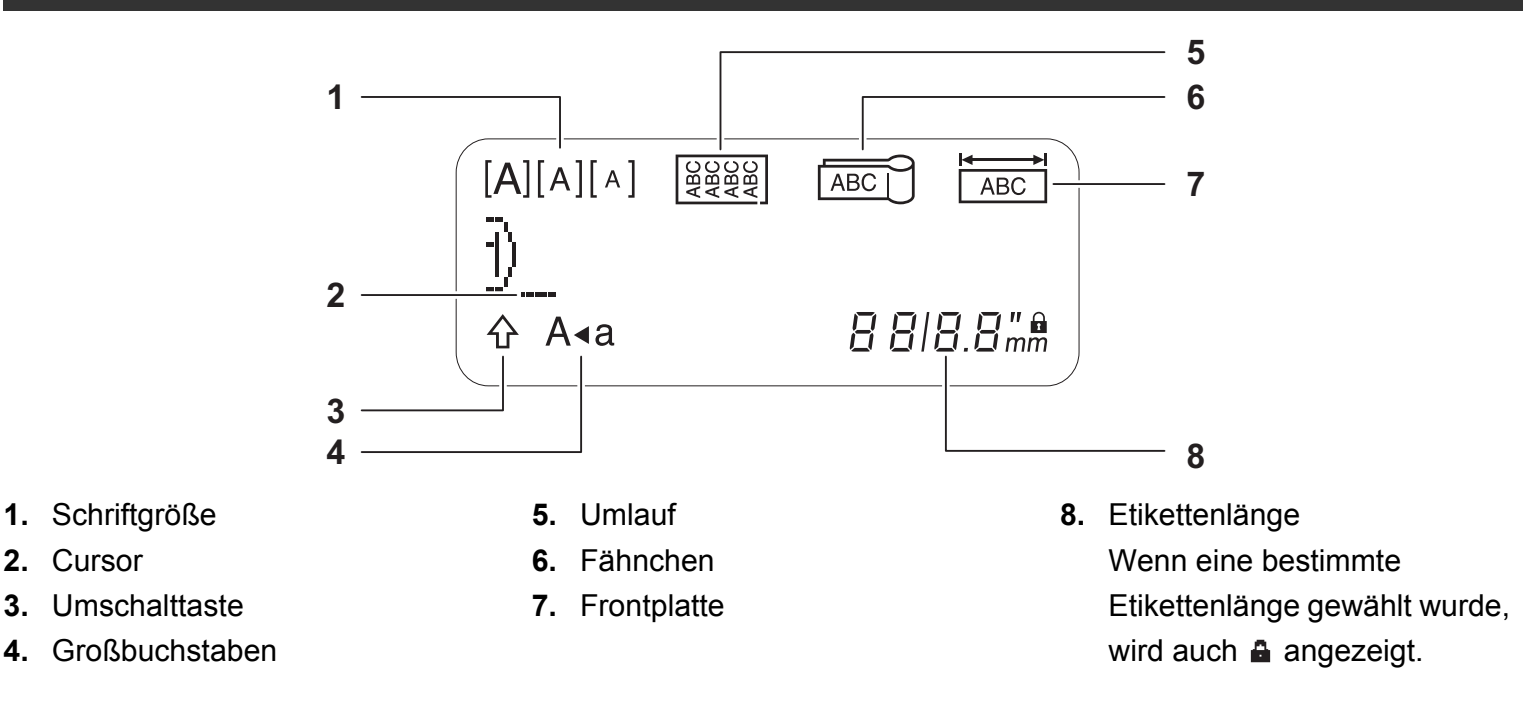

#### **CHINWEIS**

• Auf dem LCD wird eine Zeile mit 15 Zeichen angezeigt. Sie können jedoch bis zu 80 Zeichen Text eingeben.

• Die auf dem LCD angezeigte Etikettenlänge kann geringfügig von der tatsächlich gedruckten Etikettenlänge abweichen.

#### **Tastatur**

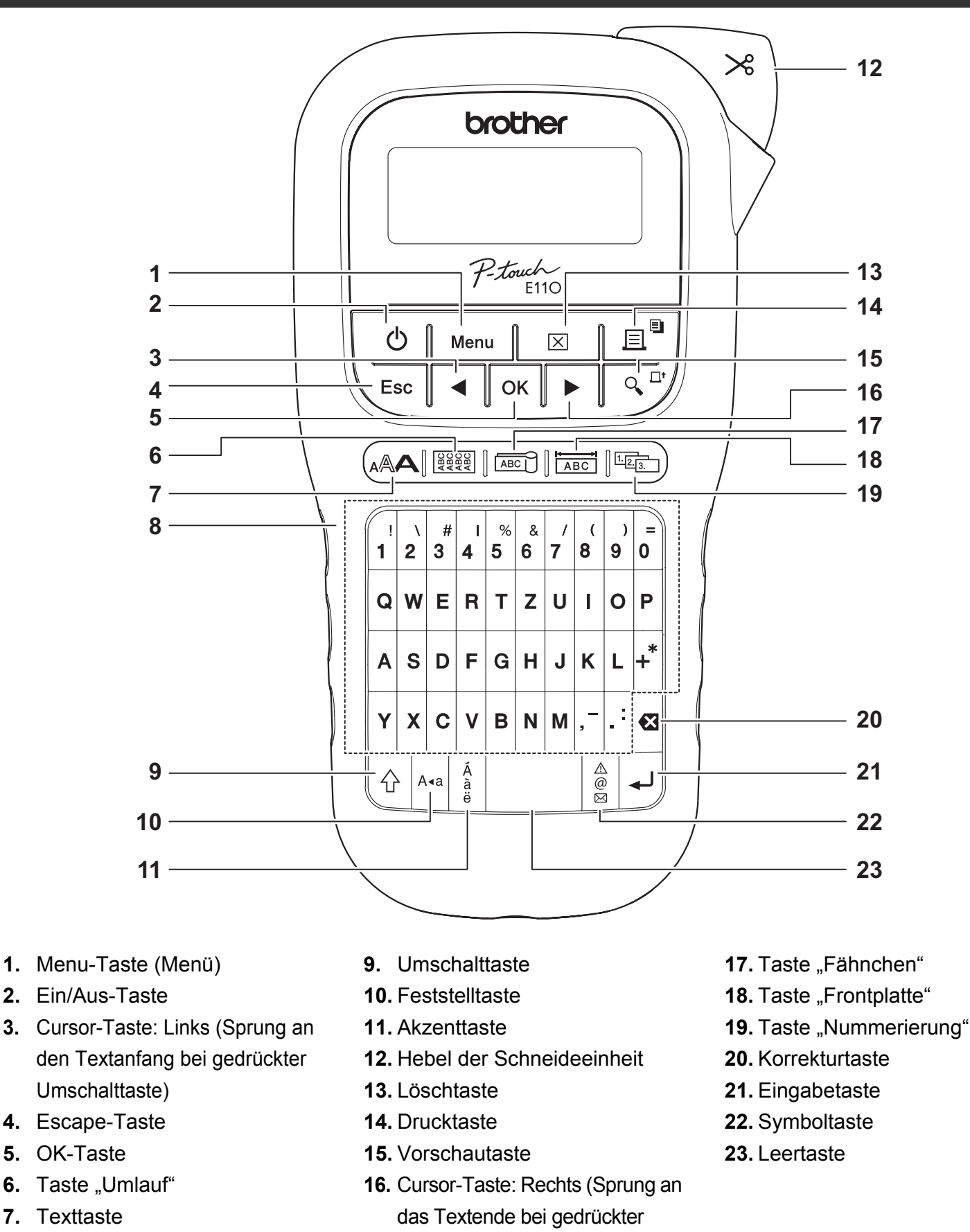

#### **CHINWEIS**

**8.** Zeichentasten

• Drücken Sie bei der Auswahl von Einstellungen oder Längen die Leertaste, um zum Standardwert zurückzukehren.

Umschalttaste)

Durch Betätigen der Vorschautaste wird eine Vorschau des Etiketts angezeigt, die vom tatsächlich gedruckten Etikett abweichen kann.

### <span id="page-5-0"></span>**Start-Einstellungen**

#### **1 Schalten Sie das P-touch Beschriftungsgerät ein.**

Sorgen Sie für eine funktionierende Stromversorgung, entweder über sechs AAA-Batterien oder den optionalen Netzadapter (AD-24ES). Drücken Sie anschließend  $\vert \psi_1 \vert$ , um das Gerät einzuschalten.

#### **2 Legen Sie die Sprache fest.**

Die Standardeinstellung ist [Deutsch].

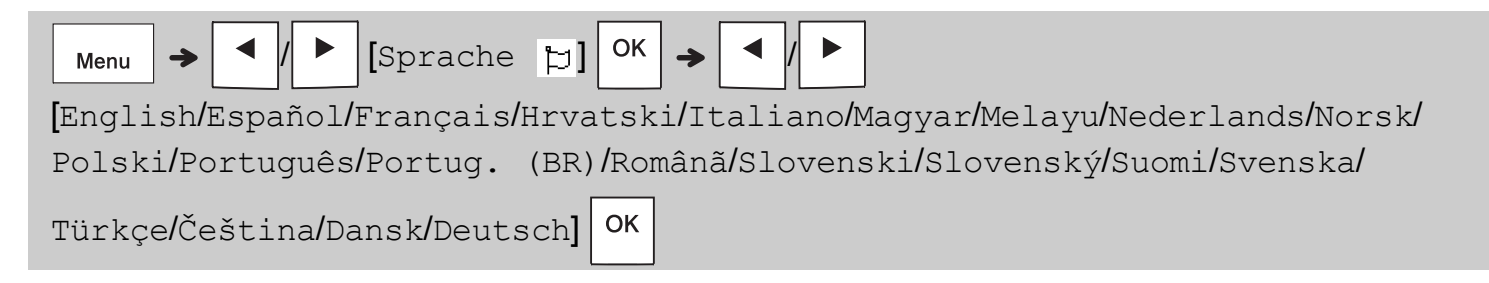

#### **3 Legen Sie die Maßeinheit fest.**

Standardeinstellung ist [mm].

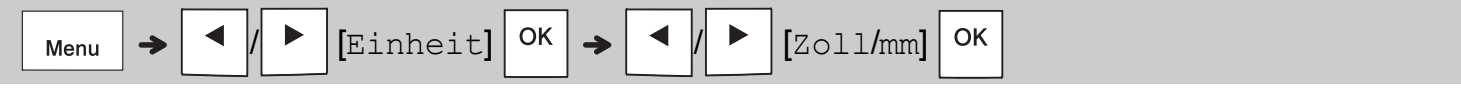

#### **CHINWEIS**

- Das P-touch Beschriftungsgerät schaltet sich automatisch aus, wenn es fünf Minuten lang inaktiv ist.
- Zum Abbrechen eines Vorgangs drücken Sie  $\setminus$  Esc.
- Mit der Leertaste stellen Sie die Standardeinstellung wieder her.

### **Kontrast**

Mithilfe dieser Funktion stellen Sie die LCD-Helligkeit ein. Es sind fünf Stufen verfügbar, von [-2] (dunkel) bis [+2] (hell). Die Standardeinstellung ist [0].

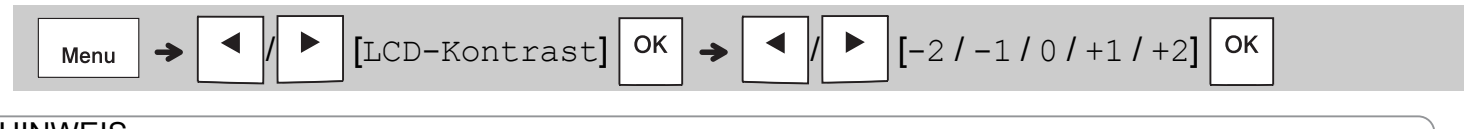

#### **CHINWEIS**

• Mit der Leertaste stellen Sie die Standardeinstellung wieder her.

### **Verbrauchsmaterial und Zubehör**

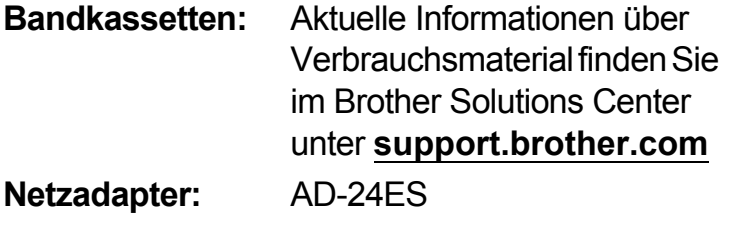

**Schneideeinheit:** TC-4 (Ersatz)

Wenn die Klinge der Schneideeinheit nach wiederholtem Gebrauch stumpf und das Schriftband nicht mehr sauber abgeschnitten wird, drehen Sie die Schneideplatte, wie in der Abbildung (1) gezeigt, um.

Sollten die Probleme dadurch nicht behoben werden, erwerben Sie bei einem autorisierten Brother-Händler eine neue Schneideeinheit (Artikelbezeichnung TC-4).

#### **Schneideeinheit ersetzen**

- **1.** Entnehmen Sie die zwei Abschnitte der Schneideeinheit (grün) in Richtung der in der folgenden Abbildung (2) dargestellten Pfeile.
- **2.** Setzen Sie eine neue Schneideeinheit ein. Schieben Sie sie vorsichtig hinein, bis sie einrastet.

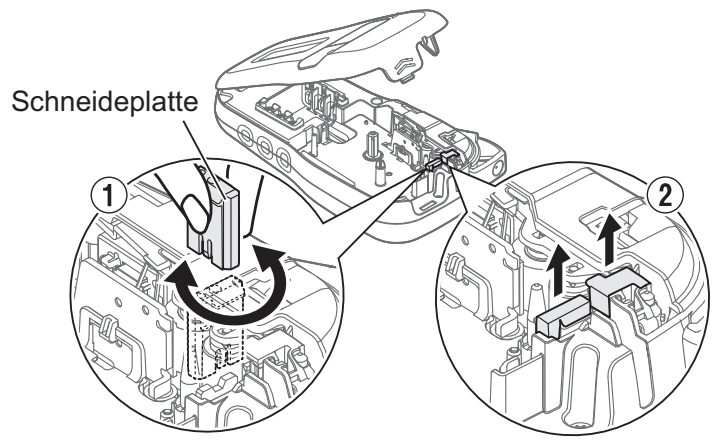

#### **WARNUNG**

Berühren Sie die Klinge der Schneideeinheit nicht mit den Fingern.

### **Technische Daten**

**Abmessungen: (B x T x H)**

ca. 109(B) x 202(T) x 55(H) mm

**Gewicht:** ca. 400 g

(ohne Batterien und Bandkassette)

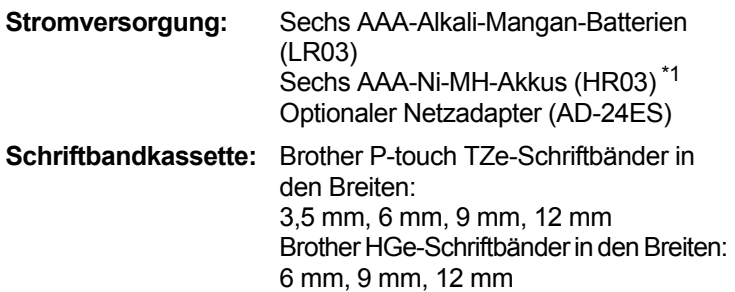

<span id="page-6-0"></span>\*1 Aktuelle Informationen zu den empfohlenen Akkus und Batterien finden Sie unter **[support.brother.com](http://support.brother.com)**

#### **GRUNDFUNKTIONEN VERWENDEN 2**

### **Text eingeben**

Sie können für jede Beschriftung bis zu 80 Zeichen und Leerzeichen eingeben.

Zum Abbrechen eines Vorgangs drücken

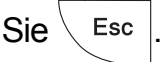

#### **Zwischen Groß- und Kleinbuchstaben umschalten**

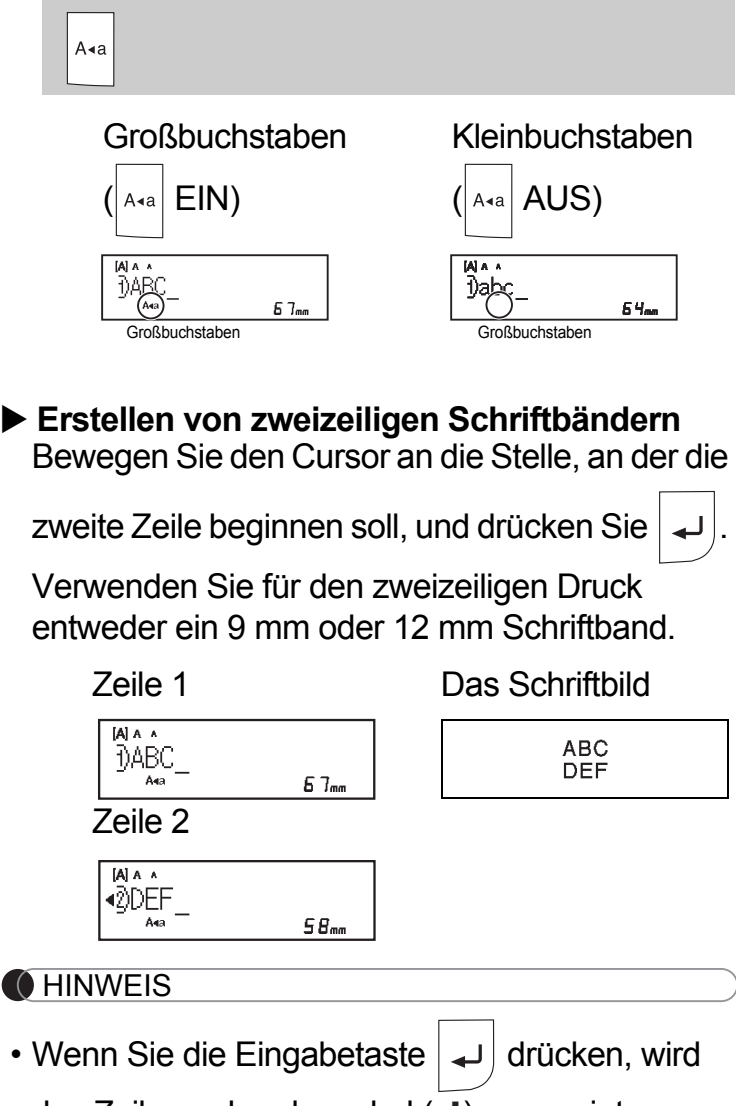

das Zeilenumbruchsymbol  $($  $\downarrow$  $)$  angezeigt.

#### **Tabs einfügen**

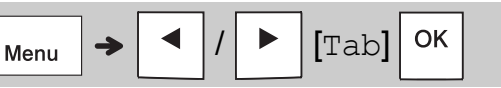

Das Tabsymbol **II** erscheint beim Einfügen eines Tabs in den Text.

#### **Tablänge ändern**

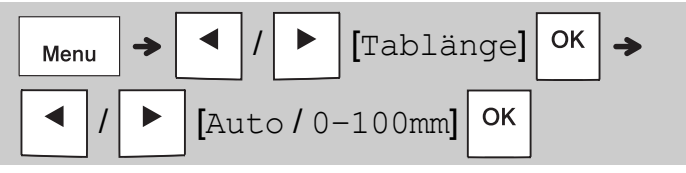

- Mit der Leertaste stellen Sie die Standardeinstellung für die Tablänge wieder her.
- Bitte beachten Sie: Die Standardlänge ist je nach verwendeter Schriftbandgröße unterschiedlich.

#### **Cursortasten**

Cursor ans Textende bewegen:

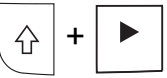

Cursor an den Textanfang bewegen:

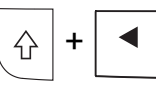

#### **Akzentbuchstaben eingeben**

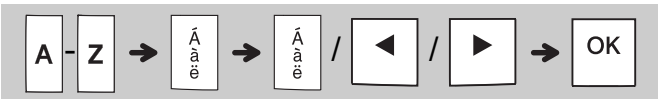

- Eine Übersicht der *[Akzentbuchstaben](#page-14-0)* finden Sie in dieser Anleitung.
- Die Reihenfolge der Akzentbuchstaben richtet sich nach der ausgewählten Sprache.

### **Text eingeben (Forts.)**

#### **Etikettenlänge ändern**

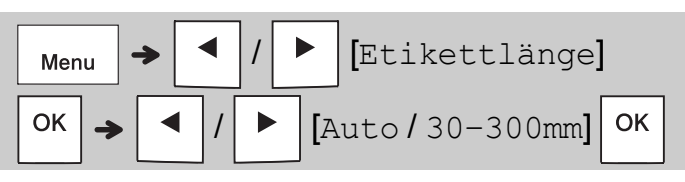

#### **CHINWEIS**

- Das Sperrsymbol & erscheint beim Einstellen einer bestimmten Schriftbandlänge.
- Mit der Leertaste stellen Sie die (automatische, auf der Textlänge basierende) Standardeinstellung wieder her.

#### **Text und Einstellungen löschen**

Leerzeichen zu löschen. So löschen Sie sämtlichen Text:

Drücken Sie & um einzelne Buchstaben und

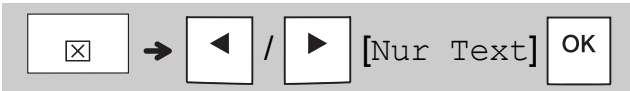

Sämtlichen Text und alle Einstellungen löschen:

$$
\boxed{\text{X}} \rightarrow \boxed{\text{I}} / \boxed{\text{P}} \text{[Text+Format]} \boxed{\text{OK}}
$$

### **Schriftbanddateien speichern**

Sie können Texte und Einstellungen für bis zu neun verschiedene Etiketten speichern und später erneut verwenden. Jedes Schriftband bietet Platz für 80 Zeichen (Leerzeichen inbegriffen). Weisen Sie jeder gespeicherten Datei eine Zahl (1–9) zu, sodass Sie gespeicherte Dateien bei Bedarf erneut verwenden, bearbeiten oder überschreiben können.

#### **Neue Datei speichern**

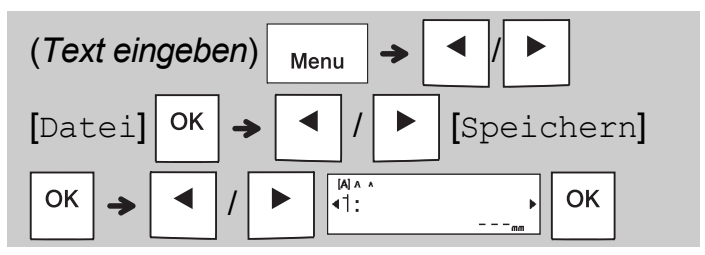

#### **CHINWEIS**

• Wenn Sie beim Speichern einer Datei eine bereits zugewiesene Zahl erneut vergeben möchten, erscheint die Meldung [Überschr. OK?] auf dem LCD. Zum Überschreiben der

zuvor gespeicherten Datei drücken Sie  $\sqrt{\phantom{a}}$ <sup>OK</sup>

Um den Vorgang abzubrechen ohne zu

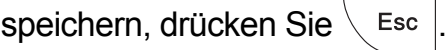

#### **Gespeicherte Datei drucken**

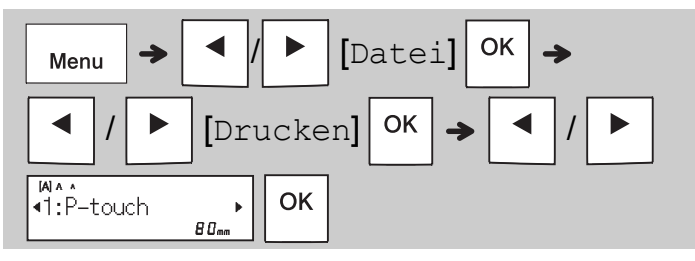

#### **Gespeicherte Datei öffnen**

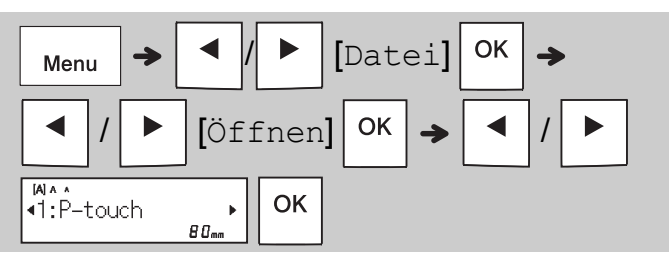

### **Texttaste**

**1 Drücken Sie , um die Einstellungen für die Texteingabe zu wählen.**

$$
\mathbb{A}\mathbb{A}\rightarrow \boxed{\color{red}\blacktriangleleft}
$$

/ (*Element wählen*)

OK

**2** Drücken Sie | ◀ | ▶ |, um die Einstellungen **zu wählen.**

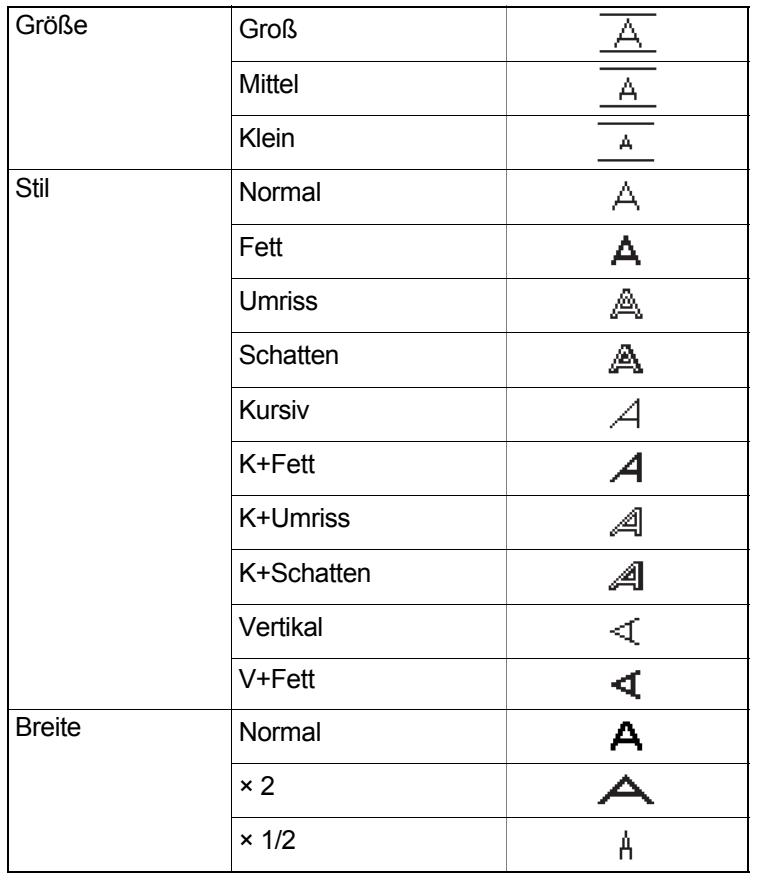

### **Symboltaste**

#### **Symbole eingeben**

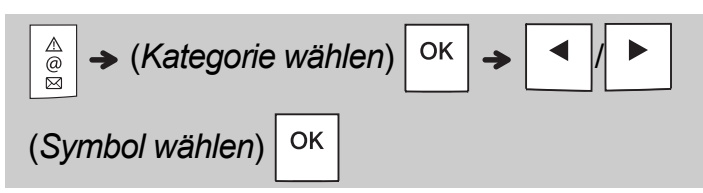

- Eine Übersicht der *[Symbole](#page-14-1)* finden Sie in dieser Anleitung.
- Zum Abbrechen des Vorgangs wählen  $\textsf{Sie} \setminus \textsf{Esc}$
- Wählen Sie "Geschichte", um bis zu sieben kürzlich verwendete Symbole anzuzeigen.
- Sie können Symbole auch durch Drücken der folgenden Tastenkombinationen eingeben:

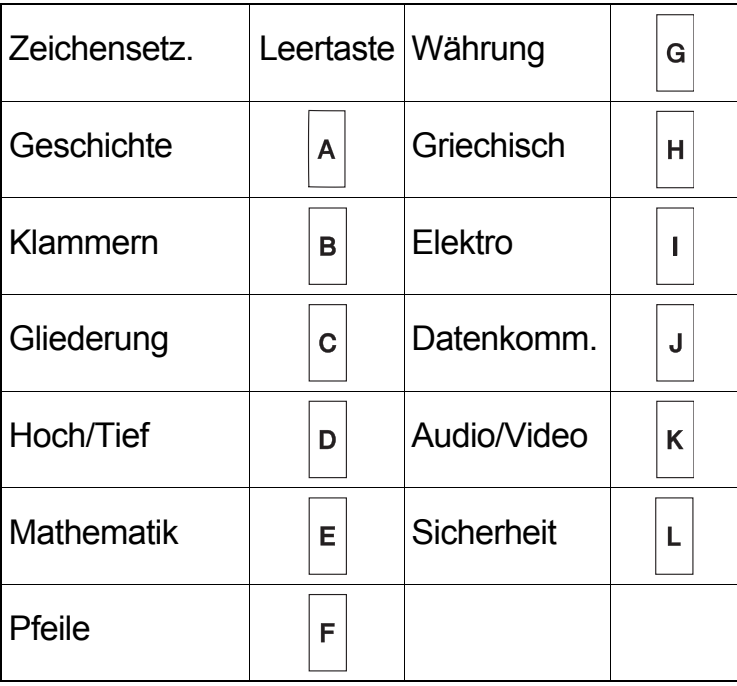

### **Unterstreichen und Rahmen**

Hebt Text durch Unterstreichen oder einen Rahmen hervor.

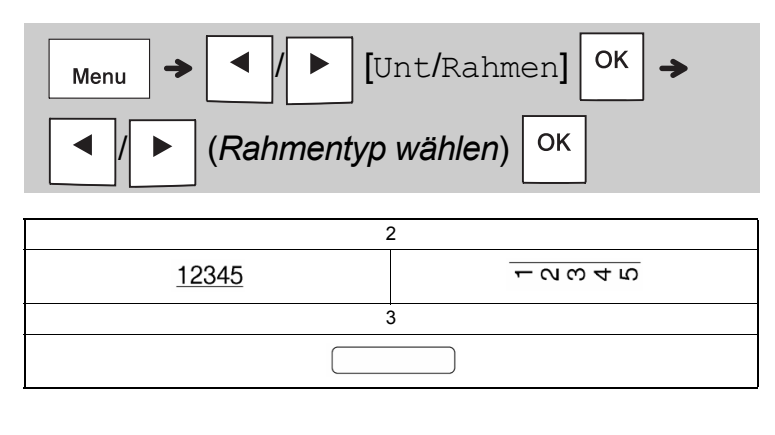

### **Etiketten drucken**

#### **Vorschau**

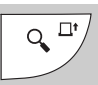

- Durch Betätigen der Vorschautaste wird eine Vorschau des Etiketts angezeigt, die vom tatsächlich gedruckten Etikett abweichen kann.
- Wenn auf dem LCD nicht der gesamte Text darstellbar ist, drücken Sie  $\vert \blacktriangleleft \vert \vert \vert \blacktriangleright \vert$ , um den

verborgenen Text anzuzeigen.

• Mit  $|O(K|/|_{C_1}|/|_{C_2}|)$  Esc | verlassen Sie den Vorschaumodus.

#### **Vorschub (Bandvorlauf)**

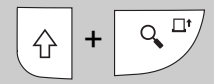

- Diese Funktion schiebt ca. 25 mm unbedrucktes Schriftband vor.
- Ziehen Sie kein ungeschnittenes Schriftband aus der Bandkassette, da sonst die Bandkassette beschädigt werden könnte.

#### **Drucken**

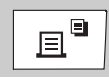

Drücken Sie die Drucktaste, um den auf dem LCD angezeigten Text auszudrucken.

#### **Mehrere Kopien drucken**

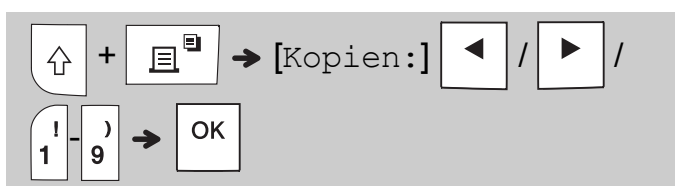

- Sie können von jedem Etikett bis zu neun Exemplare drucken.
- Berühren Sie KEINESFALLS den Hebel der Schneideeinheit, solange die Meldung [Bitte warten] auf dem LCD angezeigt wird.
- **Schriftband abschneiden:** Betätigen Sie nach erfolgtem Druck den Hebel der Schneideeinheit, wenn die Meldung [Bitte schneiden] erscheint.
- Um die Trägerfolie zu entfernen, falten Sie das Schriftband der Länge nach, sodass der Text nach innen zeigt und die inneren Kanten der durch die Mitte verlaufenden Folienabschnitte freigelegt werden. Ziehen Sie die Folie ab und bringen Sie das Etikett an.

#### <span id="page-10-0"></span>**Ränder einstellen**

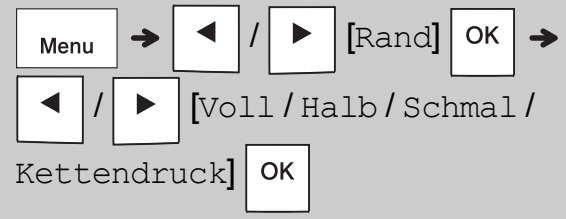

#### **[Voll] / [Halb] / [Schmal]**

Verwenden Sie eine dieser Optionen, um benutzerdefinierte Ränder vor und nach Ihrem Text festzulegen.

Die Markierung (:) zeigt das Etikettenende an. Schneiden Sie mit einer Schere entlang der Markierung (:).

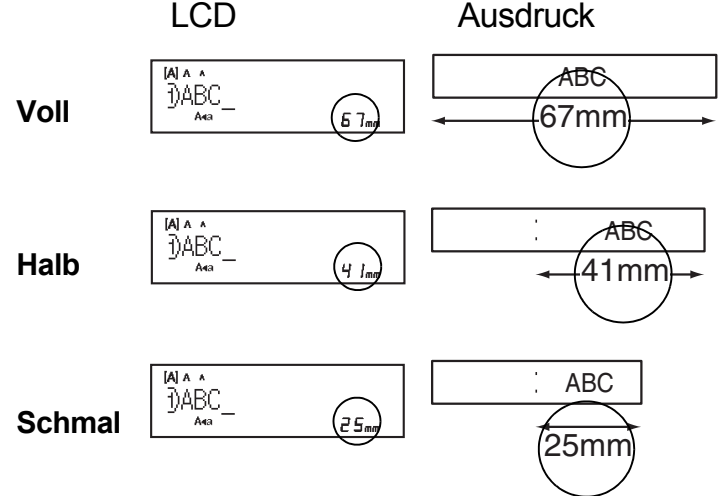

#### **[Kettendruck]** (Option für sparsamen Schriftband-Verbrauch)

Verwenden Sie diese Option zum Drucken mehrerer unterschiedlicher Etiketten mit schmalen Rändern. Diese Option spart Schriftband.

- **1.** Text eingeben
- **2.** Drücken Sie |  $\equiv$ <sup>■</sup>
- **3.** Wenn die Meldung [Vorlauf OK?] auf dem LCD erscheint, können Sie durch Drücken

von  $\setminus$  Esc | Änderungen am Text vornehmen.

**4.** Löschen Sie den Text, geben Sie den Text für

```
das nächste Etikett ein und drücken Sie \parallel \Xi \parallel
```
**5.** Wenn nach dem Ausdrucken Ihres letzten Etiketts die Meldung [Vorlauf OK?] auf dem

LCD erscheint, drücken Sie  $\vert$  ok  $\vert$ .

#### **O**HINWEIS

• Wenn Sie [Kettendruck] verwenden, schieben Sie das Schriftband vor, bevor Sie die Schneideeinheit

betätigen ( $\left|\leftarrow\right|$  +  $\left|\leftarrow\right|$  andernfalls könnte ein Teil des Textes abgeschnitten werden.

- Ziehen Sie das Schriftband nicht heraus, da sonst die Bandkassette beschädigt werden könnte.
- Die Markierung (:) zeigt das Etikettenende an. Schneiden Sie mit einer Schere entlang der Markierung (:).

#### **ETIKETTENANWENDUNGS-TASTEN 3**

### **Umlauf**

Mit dieser Funktion können Sie Etiketten erstellen, die um ein Kabel oder einen Draht gewickelt werden.

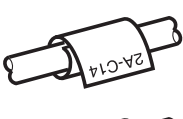

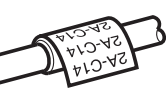

**5555555**<br>\$\$\$\$\$\$\$

Aktivieren Sie die Funktion "Mehrfach", um den Text mehrmals über die Länge des Etiketts zu drucken, sodass er aus jedem Blickwinkel leicht zu lesen ist.

Zum Aktivieren der Funktion "Txt-Wh." drücken

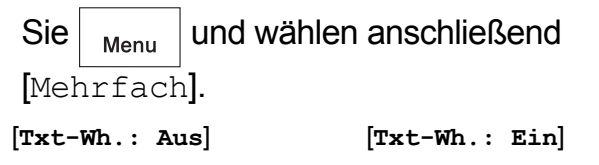

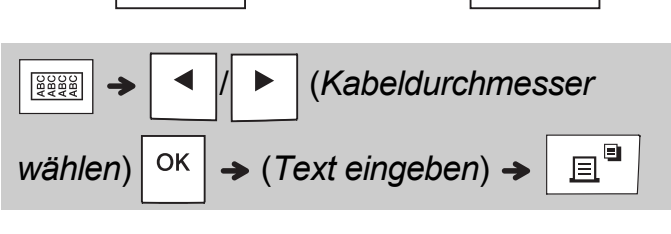

Kabeldurchmesser: 3 mm bis 90 mm einstellbar Standard: 6 mm

### **Fähnchen**

Mit dieser Funktion kann ein Etikett erstellt werden, das um ein Kabel oder einen Draht geschlungen wird, wobei die

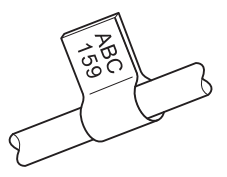

Enden des Etiketts zusammengeklebt werden und ein "Fähnchen" bilden.

Sie können die gewünschte Fähnchenlänge auswählen. Wenn Sie [Auto] auswählen, wird die Fähnchenlänge automatisch an die Textlänge angepasst.

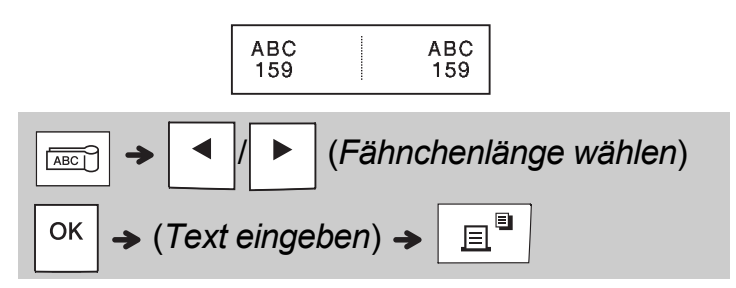

- Fähnchenlänge: 10 mm bis 200 mm, Auto Standard: Auto
- Verwenden Sie die Fähnchenfunktion, wenn der Durchmesser des Objekts mehr als 3 mm beträgt.
- Bei Verwendung der Funktion "Fähnchen" kann der Text nicht gedreht werden.

#### **CHINWEIS**

2A-C14

- Wir empfehlen die Verwendung von Flexi-Tapes für Etiketten, die an Kabeln oder Drähten angebracht werden.
- Um die Funktionen Umlauf/Fähnchen/Frontplatte während der Bearbeitung abzubrechen, drücken Sie entsprechend  $\sqrt{\frac{88888}{\sqrt{28828}}}$  /  $\sqrt{\frac{2882}{\sqrt{1000}}}$  oder  $\frac{1}{\sqrt{1000}}$
- Je nach gewähltem Format kann es vorkommen, dass nicht der gesamte Text gedruckt wird. Ist etwa der Text für das jeweilige Format zu lang, wird die Fehlermeldung [Text zu lang!] angezeigt.

### **Frontplatte**

Mithilfe dieser Funktion können Sie Etiketten zum Kennzeichnen verschiedener Komponenten oder Schalttafeln erstellen.

Die Verwendung der Funktion "Frontplatte" gewährleistet, dass jeder Textblock auf einem einzelnen Etikett gleichmäßig abgesetzt ist.

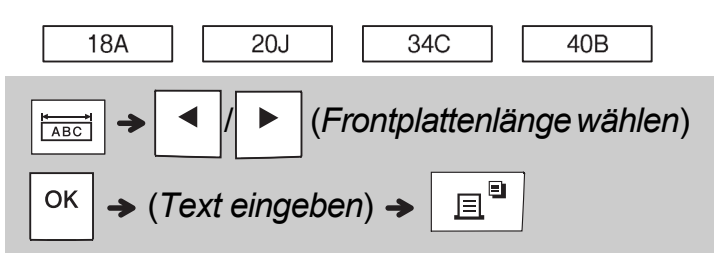

Frontplattenlänge: 30 mm bis 300 mm Standard: 50 mm

### **Nummerierung**

Mithilfe dieser Funktion können Sie automatisch eine Reihe von Etiketten ducken, wobei eine Zahl oder ein Buchstabe mit jedem Etikett erhöht wird. Diese Nummerierungsfunktion kann auch in Verbindung mit den Vorlagen "Umlauf", "Fähnchen" oder "Frontplatte" verwendet werden, sodass bei einer Serie von Etiketten nicht für jedes Etikett neue Eingaben gemacht werden müssen.

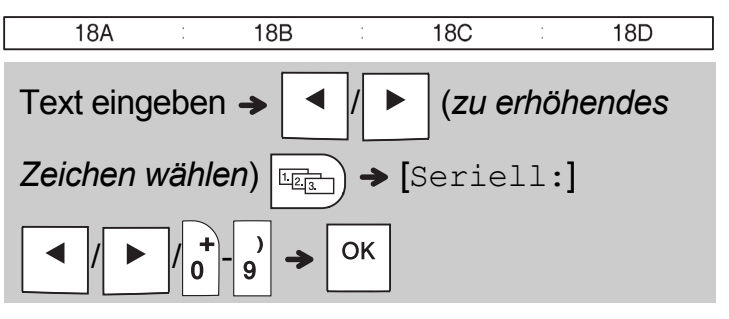

Sie können Zahlen von 01–50 serialisieren.

#### **NÜTZLICHE HINWEISE 4**

### **Schnelltasten**

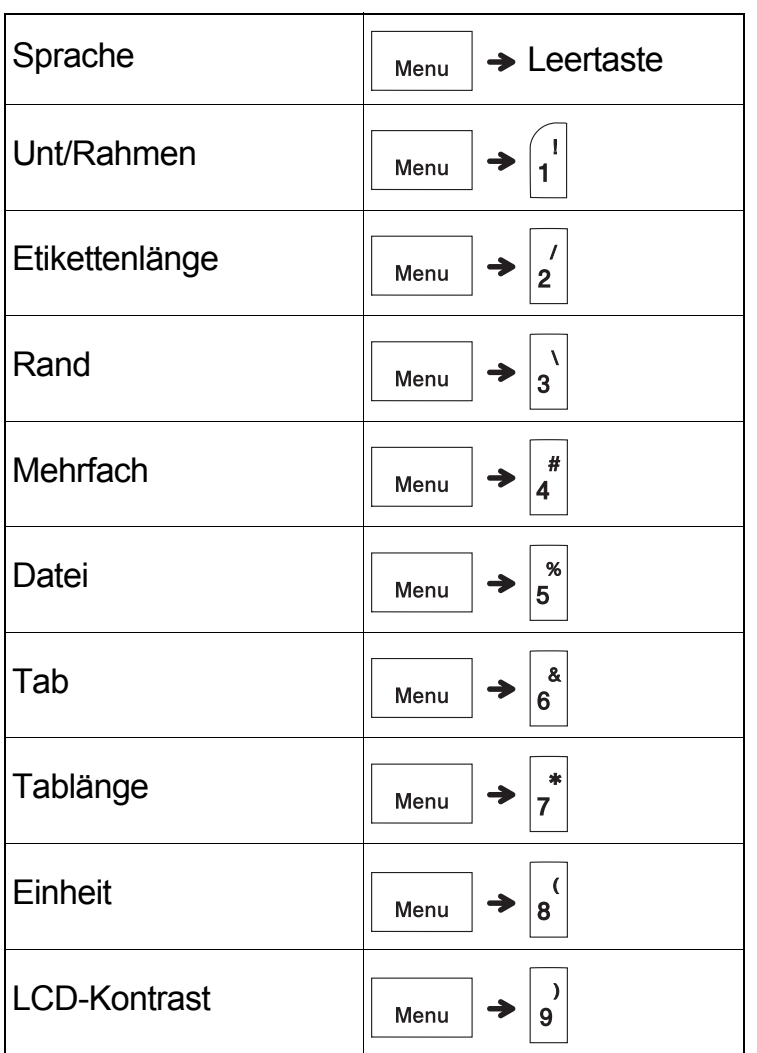

#### <span id="page-13-0"></span>**Das P-touch Beschriftungsgerät zurücksetzen**

Setzen Sie das P-touch Beschriftungsgerät zurück, wenn Sie die Einstellungen in den Ausgangszustand bringen möchten oder wenn das Gerät nicht korrekt funktioniert. Das Zurücksetzen löscht alle Texte, Einstellungen und gespeicherten Dateien.

#### **1 Schalten Sie das P-touch Beschriftungsgerät**

**aus, halten Sie**  $\left[\phi\right]$  **und**  $\left[\mathbf{R}\right]$  **gedrückt und drücken Sie dann auf**  $\vert$  **digits 1.4 um das P-touch** 

**Beschriftungsgerät wieder einzuschalten.**

### **2 Lassen Sie zuerst die Ein/Aus-Taste und**

 $d$ dann  $\left| \vartriangle \right|$  und  $\left| \varrho \right|$  los.

Das P-touch Beschriftungsgerät wird eingeschaltet, wobei der interne Speicher zurückgesetzt wird.

#### **A VORSICHT**

EINE KOMBINATION VERSCHIEDENER BATTERIEN/AKKUS (Z. B. ALKALI-MANGAN UND Ni-MH) KANN ZUR EXPLOSION FÜHREN. VERBRAUCHTE BATTERIEN/AKKUS GEMÄSS DER ANLEITUNG ENTSORGEN.

#### **CHINWEIS**

- Nehmen Sie die Batterien aus dem P-touch Beschriftungsgerät, wenn Sie es für einen längeren Zeitraum nicht verwenden werden.
- Entsorgen Sie die Batterien an einer geeigneten Sammelstelle, nicht im allgemeinen Hausmüll. Beachten Sie hierbei alle geltenden gesetzlichen Bestimmungen von Bund, Land und Kommune.
- Zur Vermeidung eines Kurzschlusses wickeln Sie die Batterie vor der Lagerung oder Entsorgung mit einem Klebeband ein (siehe Abbildung).
	- 1. Klebeband
	- 2. Alkali-Mangan-Batterie oder Ni-MH-Akku

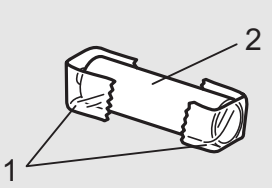

Verwenden Sie alte und neue Batterien nicht gemeinsam. Ersetzen Sie immer alle sechs Batterien.

<span id="page-14-1"></span>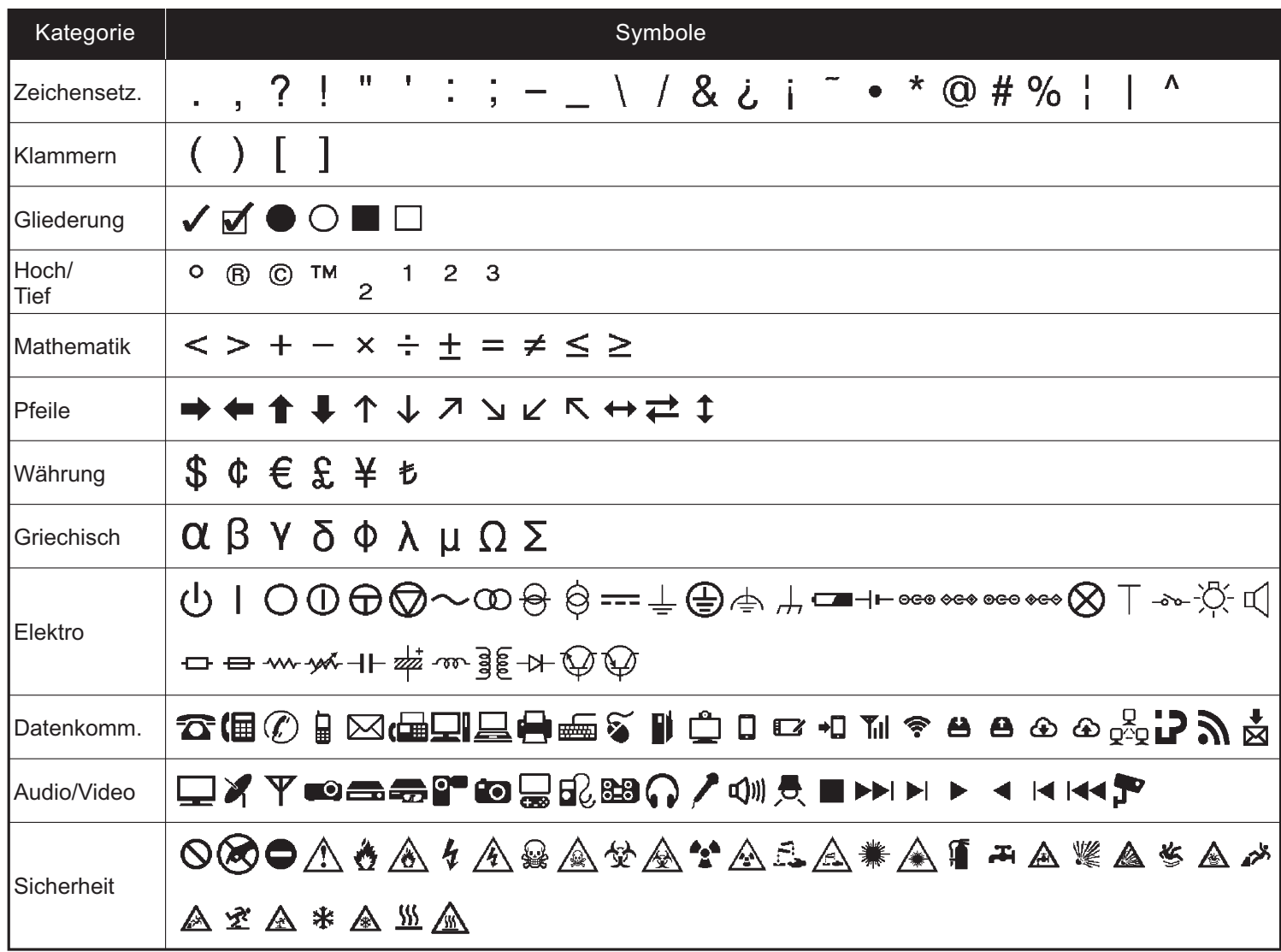

<span id="page-14-0"></span>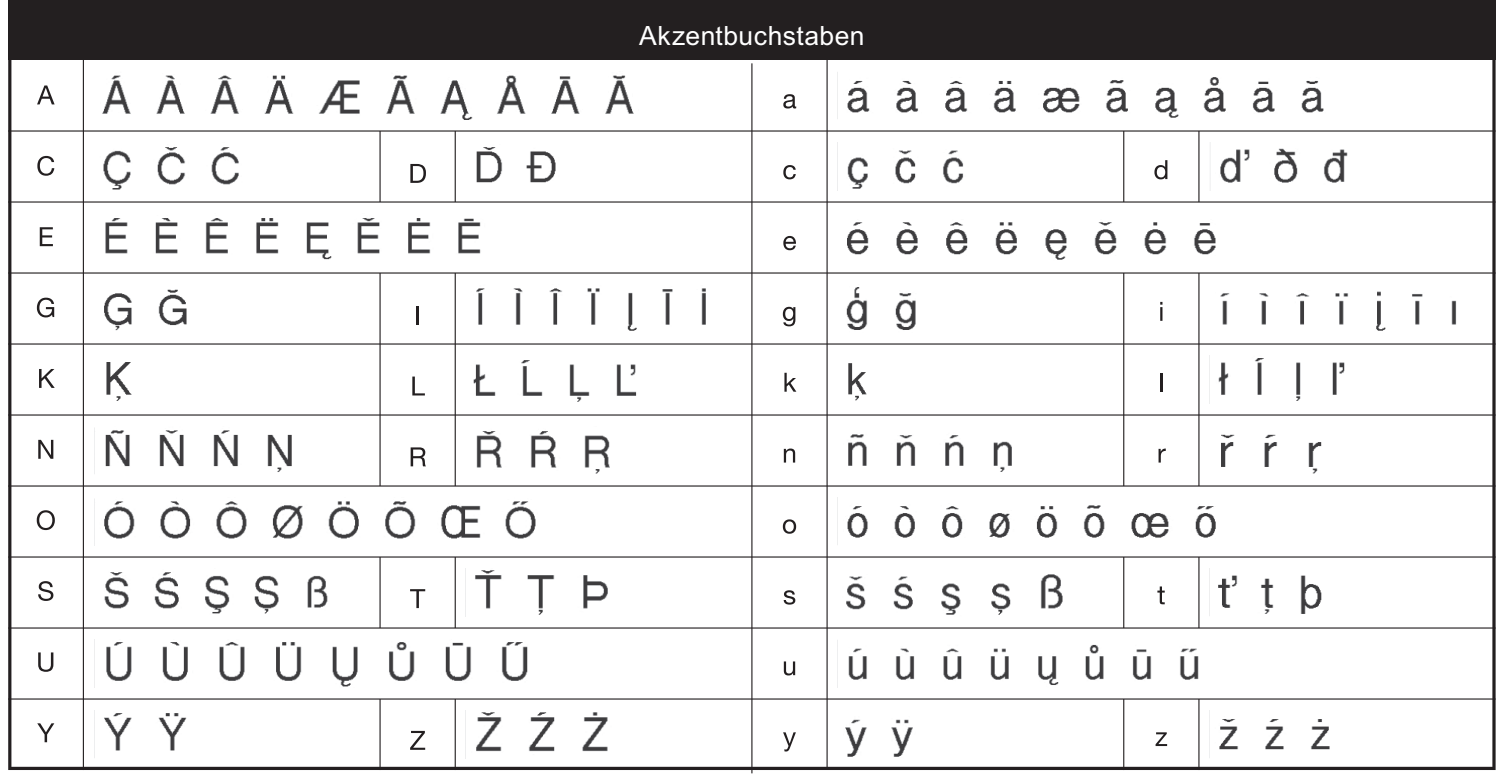

# **Problemlösung**

#### **Fehlermeldungen**

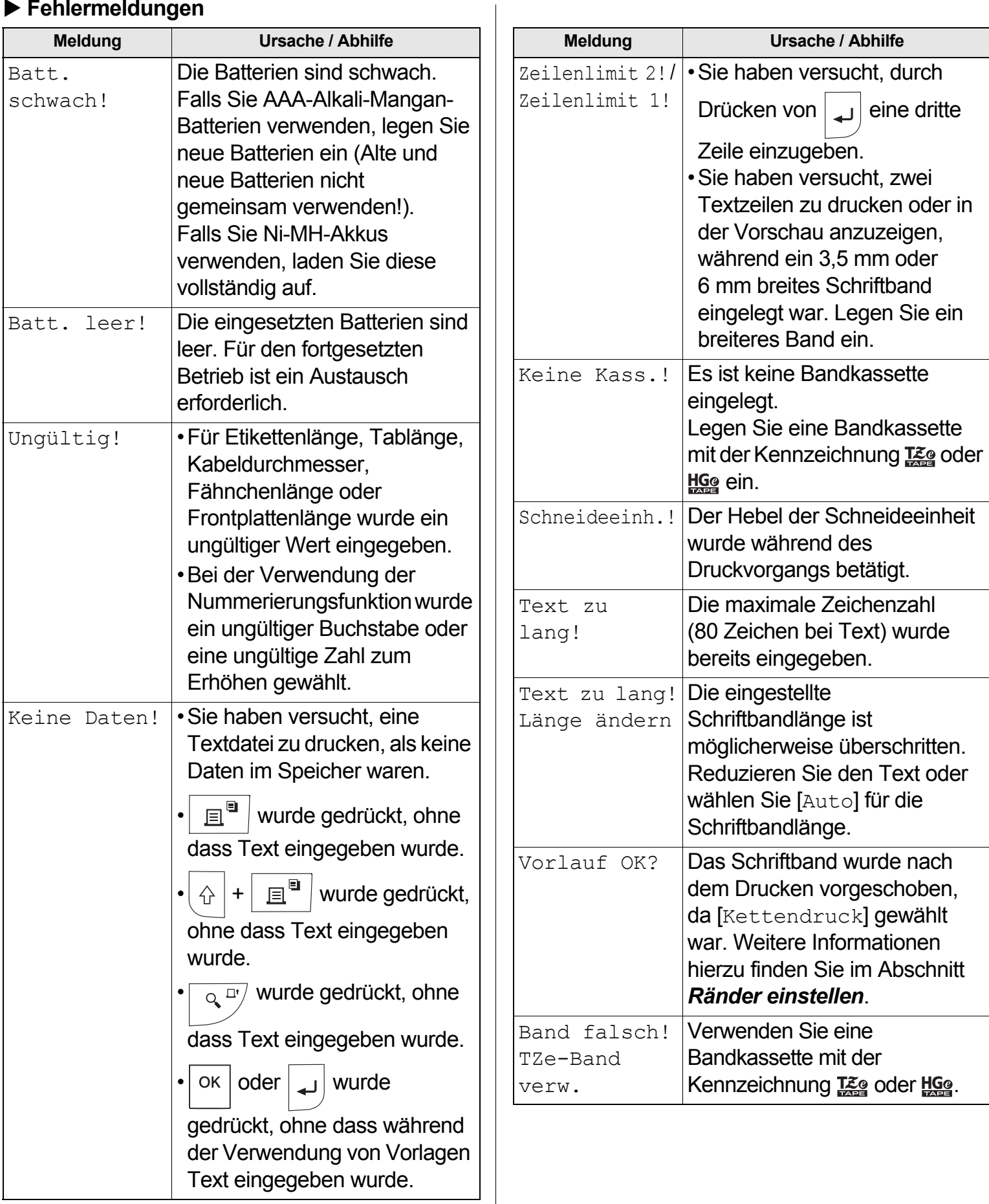

# **Problemlösung (Forts.)**

#### **Was tun, wenn**

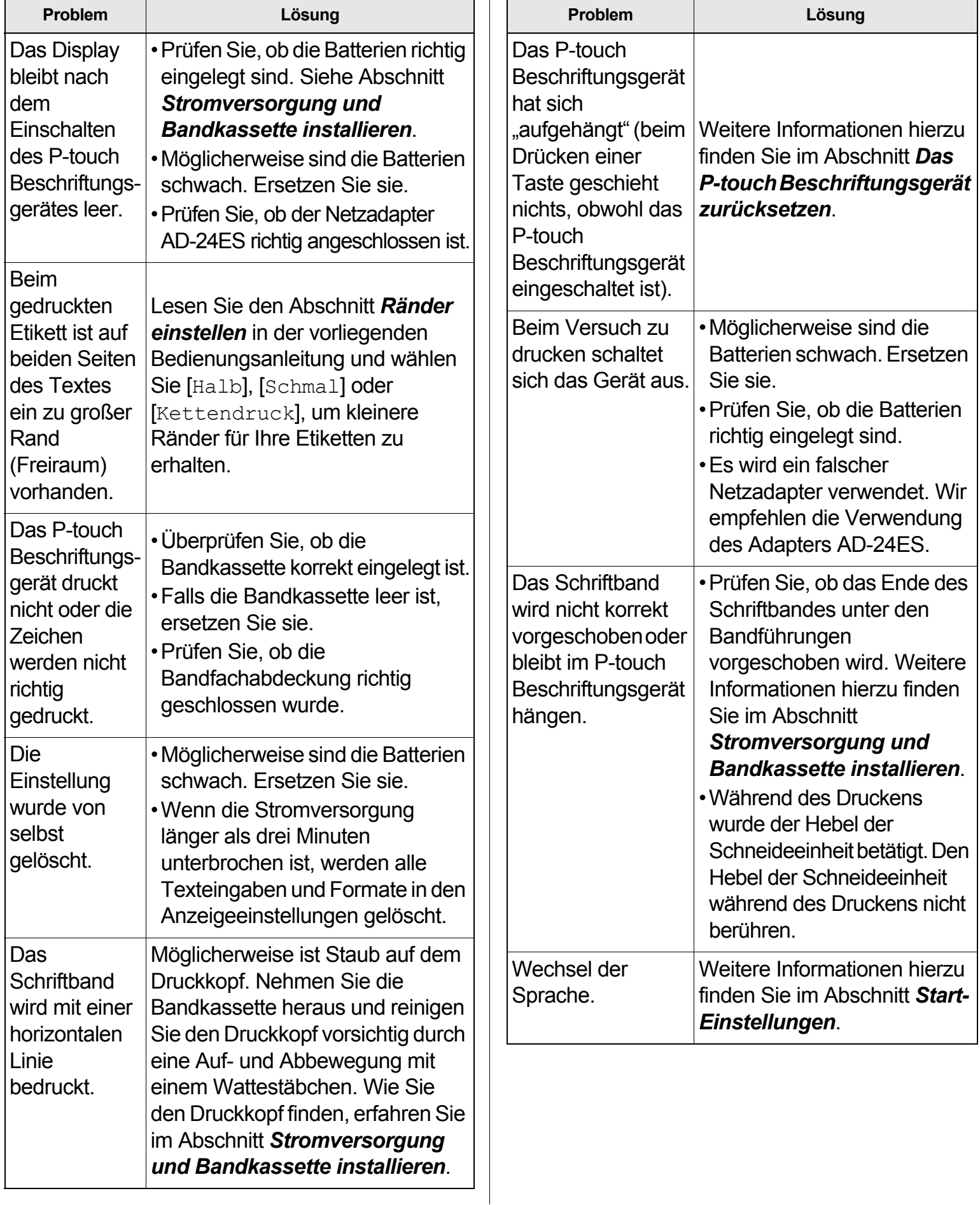